# **PlateSpin Migrate 12.0** 发行说明

2015 年 7 月

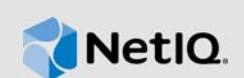

PlateSpin Migrate 12.0 版本提供了一些新功能、增强功能并修复了一些 bug。

其中的很多改进都是直接按照我们客户提供的建议做出的。我们非常感谢您在百忙中抽时间提供宝贵 的意见。我们衷心希望您能一如既往地帮助我们确保我们的产品能满足您的一切需求。您可以在 NetIQ 社区中的 [PlateSpin Migrate](https://forums.netiq.com/forumdisplay.php?57-Platespin-Migrate) 论坛上张贴反馈。这是我们的在线社区,其中还包括产品信息、博 客以及指向有用资源的链接。

NetIQ 网站上提供了本产品 HTML 和 PDF 格式的文档,您无需登录即可访问该文档网页。如果您有 任何关于改进文档的建议,请单击 NetIQ [文档网站上](https://www.netiq.com/documentation/platespin-recon)发布的 HTML 版 PlateSpin Migrate 12.0 文档中 任一页底部的评论该主题。

本产品中包含一些技术支持团队可能会用来诊断或修正问题的实用程序,本文档中未加以说明。

有关随较早版本发布的文档,请访问 [PlateSpin Migrate 12.0](https://www.netiq.com/documentation/platespin-migrate-12) 文档网站并滚动至 "*Previous Releases*" (之前的版本)。

- 第 1 节 " [新增功能?](#page-0-0) " (第 1 页)
- 第 2 节 " 安装 [PlateSpin Migrate 12.0"](#page-2-0) (第 3 页)
- 第 3 节 " 升级到 [PlateSpin Migrate 12.0"](#page-2-1) (第 3 页)
- 第 4 节 ["Bug](#page-2-2) 修复" (第 3 页)
- 第 5 节 " [已知问题](#page-2-3) " (第 3 页)
- 第 6 节 " [法律声明](#page-7-0) " (第 8 页)

### <span id="page-0-0"></span>**1** 新增功能?

以下几节概述了本版本提供的重要特性和功能:

- 第 1.1 节 " [增强功能](#page-0-1) " (第 1 页)
- 第 1.2 节 " [工作负载和容器支持](#page-1-0) " (第 2 页)
- ◆ 第 1.3 节 " [平台支持](#page-1-1) " (第 2 页)
- ◆ 第 1.4 节 " [数据库支持](#page-2-4) " (第 3 页)

### <span id="page-0-1"></span>**1.1** 增强功能

PlateSpin Migrate 12.0 包含以下增强功能:

- 引入了提供以下优势的 Web 界面:
	- ◆ 优化了向 VMware 容器大规模迁移工作负载的过程
	- 包含复制调度程序和基于块的驱动程序,可缩短服务器同步和直接转换时间

有关 Web 界面的详细信息,请参见 《*PlateSpin Migrate 12.0* 用户指南》中的 " 使用 PlateSpin Migrate Web 界面 "。

- 针对 Linux 工作负载的 UEFI 和 GPT 支持。
- 支持将工作负载迁移到以下目标:
	- Hyper-V 群集 (通过使用群集共享卷)
	- Hitachi LPAR
- 增强型 Migrate 命令行界面。

### <span id="page-1-0"></span>**1.2** 工作负载和容器支持

PlateSpin Migrate 12.0 包含针对以下工作负载和容器的支持:

- **Linux** 工作负载:
	- CentOS 6.*x*、 5.*x*、 4.*x* 上安装的先决条件
	- ◆ Red Hat Enterprise Linux 7 (包括 XFS)、6.6、5.11

#### 超级管理程序:

- Citrix XenServer 6.2、 6.5
- Redhat Enterprise Linux (RHEL) 7 KVM
- VMware ESXi 6.0
- VMware vCenter 6.0

有关支持的工作负载和容器的详细信息,请参见 《*PlateSpin Migrate 12.0* 用户指南》中的 " 支持的配 置 " 一节。

### <span id="page-1-1"></span>**1.3** 平台支持

PlateSpin Migrate 12.0 包含针对以下平台的支持:

#### 如果安装的是 **PlateSpin Migrate** 服务器:

- Windows Server 2012 R2
- Windows Server 2012
- 64 位 Windows Server 2008

#### 如果安装的是 **PlateSpin Migrate** 客户端:

- Windows Server 2012 R2
- Windows Server 2012
- Windows 8.1
- Windows 8

有关支持的平台的详细信息,请参见 《*PlateSpin Migrate 12.0* 安装和升级指南》中的 " 安装 PlateSpin Migrate 的准备工作 " 一节。

### <span id="page-2-4"></span>**1.4** 数据库支持

PlateSpin Migrate 12.0 包含针对以下数据库的支持:

- ◆ Microsoft SQL Server 2014 Express Edition 您的 PlateSpin Migrate 软件发行套件中包含此数据 库软件的副本
- Microsoft SQL Server 2014

## <span id="page-2-0"></span>**2** 安装 **PlateSpin Migrate 12.0**

要安装 PlateSpin Migrate 12.0,请参见 《*PlateSpin Migrate 12.0* 安装和升级指南》中的 " 安装 PlateSpin Migrate"。

# <span id="page-2-1"></span>**3** 升级到 **PlateSpin Migrate 12.0**

您可以使用 PlateSpin Migrate 12.0 安装程序升级下列产品版本:

- PlateSpin Migrate 11.1
- PlateSpin Migrate 11.0

有关下载和升级到 PlateSpin Migrate 12.0 的指导,请参见 《*PlateSpin Migrate 12.0* 安装和升级指 南》中的 " 升级 PlateSpin Migrate"。

## <span id="page-2-2"></span>**4 Bug** 修复

以下是本版本中已修复的 bug 列表:

- ◆ 932115: 在转换和服务器同步期间使用 CLI 指定的虚拟网络, 而非默认设置。
- **926863**:在工作负载转换期间,如果启用了压缩,则无法装载 "ZLibWrapper" DLL。
- **912802**:目标 VM 不会引导 " 序列号为 00000000 的卷 "。
- **892472**:如果源工作负载启用了多路径,则引导设备 /dev/mapper/mp\_root-part1 不会被目标上 / etc/fstab 中的 /dev/sda1/ 替换。
- **907078**:使用命名管道的 Windows 工作负载远程注册表发现进程崩溃。
- **927976**:迁移后目标上未设置 Windows 文件服务器磁盘定额设置和模板。
- **925595**:发送文件时出错:此实施不是 Windows 平台 FIPS 验证的加密算法的一部分。
- **930166**:CPUID SDK 库更新以防止韩语 Windows 2012 工作负载发生崩溃。
- **930486**:创建 4.9 TB 卷分区失败。
- **933726**:升级后未建立 Windows Source OFX 连接。
- **933162**:CLI 处理网络的名称不区分大小写或包含多余空格。

## <span id="page-2-3"></span>**5** 已知问题

- **930355** 在迁移 **Linux** 工作负载时不支持映射卷:当您使用 PlateSpin Migrate 客户端迁移 Linux 工作负载时, 无法执行以下操作:
	- 将引导卷映射到 LVM
	- 将任何卷映射到现有卷组
- 将任何卷映射到新卷组
- 将卷组重新映射到磁盘
- **937071** 无法迁移其未分区原始磁盘上已创建了卷的 **Linux** 工作负载:PlateSpin Migrate 不支 持迁移已在未分区原始磁盘上创建了卷的 Linux 工作负载。
- **902489** 无法将工作负载迁移到有操作系统正在运行的 **Hitachi LPAR**:当您向有操作系统正在 运行的 Hitachi LPAR 迁移工作负载时,迁移可能无法完成。这是因为,在迁移的**配置目标计算机** 步骤中,迁移作业会等待用户干预。

变通方法:修改 Hitachi LPAR 的 UEFI 引导顺序,使其可从硬盘而非 ISO 映像引导。

 **917209 -** 在向 **Hitachi LPAR** 迁移工作负载时显示警告讯息:当您向 Hitachi LPAR 迁移工作负载 时,可能会显示类似下文的警告讯息:

设备 " 未指派的 Hitachi 共享 FC 设备 3017" 不受支持 .....。

变通方法:忽略此讯息。

 **929511 -** 无法在 **Windows Server 2012** 和 **Windows Server 2012 R2** 计算机上安装 **PlateSpin Migrate:** 在 Windows Server 2012 或 Windows Server 2012 R2 计算机上, 如果您通过控制面 板禁用了 UAC, 然后在计算机上安装 PlateSpin Migrate, 先决条件检查实用程序会显示 UAC 仍 处于启用状态的错误。这是因为,从控制面板中禁用 UAC 后,该更改未反映到相应的注册表项 中。

变通方法: 要在 Windows Server 2012 或 Windows Server 2012 R2 计算机上禁用 UAC,请参见 [Microsoft TechNet](http://social.technet.microsoft.com/wiki/contents/articles/13953.windows-server-2012-deactivating-uac.aspx)。

- **929978** 发现的 **Hyper-V** 容器在 **PlateSpin Migrate Web** 界面中显示为工作负载:如果您使用 PlateSpin Migrate Web 界面对 Hyper-V 容器执行发现操作, 此 Hyper-V 容器在该界面中会列为 工作负载。切勿迁移该 Hyper-V 容器。
- **937070** 无法将 **Linux** 工作负载迁移到不支持源工作负载固件的容器:由于不支持从 UEFI 到 BIOS 的转换 (反之亦然), 所以在以下情况下进行的 Linux 工作负载迁移会失败:
	- 将装有 UEFI 固件的 Linux 工作负载迁移到支持 BIOS 固件的容器。
	- ◆ 将装有 BIOS 固件的 Linux 工作负载迁移到支持 UEFI 固件的容器。
- **895957-** 无法在 **Linux** 工作负载上执行迁移后脚本:迁移后脚本无法在 Linux 工作负载上执行。
- 支持 **VMware DRS** 群集的要求:PlateSpin Migrate 支持 VMware 群集,无论群集是否启用了 DRS,也无论 DRS 为何级别 (手动、部分自动或完全自动)。但是,只有通过 vCenter 发现而不 是通过直接盘点单个 ESX Server 发现的 VMware 群集才能作为有效的迁移目标。

请参见《*用户指南*》中的" [计算机类型和身份凭证的发现准则](https://www.netiq.com/documentation/platespin_migrate_9/user/data/bgw397r.html)"。

- **493589 -** (**Windows** 源)迁移后不保留非默认的按卷 **VSS** 设置:我们正在考虑在下一版本的 修复中解决该问题。
- **505426 (ESX4)** 发生 **vCPU** 选择错误时不会显示警告或错误:如果请求的 vCPU 数目超过 ESX 4 主机上的物理 CPU 数目,将会忽略请求的数目,使用单个 vCPU 创建目标 VM,而不出现警告 讯息。我们正在考虑在下一版本的修复中解决该问题。
- **506154** 数据储存名称中含有特殊字符会导致迁移问题:在名称中含有 "+" 或其他特殊字符的 ESX 数据储存上尝试执行迁移操作时,该操作可能会失败。

请参见[知识库文章](https://www.netiq.com/support/kb/doc.php?id=7009373) 7009373。

 **595490 -** 保留引导分区会导致迁移问题:在某些迁移场景中,系统会不正确地允许您在目标上保 留引导分区,这会导致工作负载无法正常引导。该问题正在调查中。 变通方法:不要选择在目标上保留引导分区。

 **604320 -** (从 **Linux** 到 **ESX 4**)如果源 **OS** 启用了自动登录或 **CD** 自动装载功能,在完成迁移时 会出现问题:如果在作业的配置步骤登录目标,还会影响迁移。

*变通方法:*在源上禁用自动登录和 CD 自动装载功能;在迁移完成之前不要登录目标工作负载。

 **619942 -** 无法执行文件名中包含 **Unicode** 字符的迁移后脚本:如果在迁移后脚本的文件名中使 用 Unicode 字符, 则脚本会无法执行。

变通方法:在命名迁移后操作时仅使用 ASCII 字符。

- **655828** 无法装入 **NSS** 卷:完成迁移后,启用了快照的 NSS 卷不会按预期自动装入。 请参见[知识库文章](https://www.netiq.com/support/kb/doc.php?id=7008773) 7008773。
- **680259 (VMware 4.1)** 流量转发 **VM** 的联网性能较差:复制转发网络流量的工作负载 (例如, 工作负载的用途是用作 NAT、 VPN 或防火墙的网桥)时,在某些情形下网络性能会明显降低。 这与启用了 LRO (大量接收卸载)的 VMXNET 2 和 VMXNET 3 适配器的问题有关。 变通方法:对虚拟网络适配器禁用 LRO。相关指导,请查看 《[VMware vSphere 4.1 Release](http://www.vmware.com/support/vsphere4/doc/vsp_esxi41_vc41_rel_notes.html)

Notes》([VMware vSphere 4.1](http://www.vmware.com/support/vsphere4/doc/vsp_esxi41_vc41_rel_notes.html) 发行说明) (http://www.vmware.com/support/vsphere4/doc/ vsp\_esxi41\_vc41\_rel\_notes.html),向下滚动到项目符号项目 "Poor TCP performance..." (TCP 性 能较差 ...)。

- **685509** 复制到储存在网络共享上的映像时失败,显示访问被拒绝错误:如果映像服务器上的控 制器服务使用网络共享来储存数据,则升级后不会保留登录为服务的身份凭证。在控制器服务更 新为正确的登录为身份凭证之前,映像操作会因访问遭拒消息而失败。 请参见[知识库文章](https://www.netiq.com/support/kb/doc.php?id=7008772) 7008772。
- ◆ 692680 系统不保留 VSS 快照:迁移时,源工作负载上的第三方应用程序所拍摄的 VSS 快照不 会复制到目标上。
- **702152** 如果目标 **VM** 主机有大量数据储存,则通过 **WAN** 迁移需要花费很长时间:在某些情况 下,如果您的 Migrate 服务器通过 WAN 连接到 VM 主机,且 VM 主机有大量数据储存,则为了 引导目标,可能需要花费比预期更长的时间寻找相应的 ISO 映像。该问题正在调查中。
- **779194** 在一次性服务器同步后,未映射的 **/home** 目录被禁用并卸载:如果您在执行服务器同 步后将 /home 分区削减为了无,目标服务器上应该装入并启用分区 /home 目录,但它却被禁用并 卸载。

*变通方法*:完成服务器同步后,在目标服务器的 /etc/fstab 文件中取消注释相应的行。 请参见[知识库文章](https://www.netiq.com/support/kb/doc.php?id=7014638) 7014638。

 **810460 -** 在 **Windows 2012** 服务器核心的转换期间未安装 **VMware** 工具:在 Windows 2012 服 务器核心的转换期间未安装 VMware 工具。

变通方法:完成转换后,手动安装 VMware 工具。

 **822601 -** 在 **Windows 2008 Hyper-V** 主机托管的 **SLES 11** 目标 **VM** 上,无法初始化网卡:如果 您使用半自动化方法对 Windows 2008 Hyper-V 主机上的目标 VM (伪造的物理机)执行 SLES 11 工作负载 (克隆的 VM) 迁移, 则该进程会在 " 正在配置 OS" 步骤挂起。

变通方法:有关解决此问题的信息,请参见[知识库文章](https://www.netiq.com/support/kb/doc.php?id=7012911) 7012911。

 **824724 -** 如果引导文件位于第二个磁盘中,在完成从 **VMware ESX** 到 **Citrix Xen** 的迁移后,目 标 **VM** 不会引导:将某个 VM 从 VMware ESX 转换为 Citrix Xen 后,如果其引导文件被分配到第 二个磁盘中,该 VM 将不会引导,需要手动干预。发生此现象的原因是, Citrix XEN VM 尝试使 用磁盘 0 引导,而不是使用分配到磁盘 2 的引导文件引导。

变通方法:要解决此问题,请重新排列 XenCenter 中的虚拟磁盘位置,以使虚拟机从包含操作系 统的虚拟磁盘引导。 Citrix [网站上的知识文章](http://support.citrix.com/servlet/KbServlet/download/32320-102-691310/xcm-10-guide.pdf) (http://support.citrix.com/servlet/KbServlet/ download/32320-102-691310/xcm-10-guide.pdf) 提供了有关如何更改包含操作系统的虚拟磁盘 位置的信息。

另请参见[知识库文章](https://www.netiq.com/support/kb/doc.php?id=7012906) 7012906。

 **825016 -** 转换后不会去除 **XenServer** 工具:将 VM 转换为 VMware 容器或物理容器后,不会去 除 Citrix XenServer 超级管理程序环境中 Windows VM 上的 XenServer 工具。

*变通方法*: 转换后, 用户必须手动卸装 XenServer 工具。

◆ 825434 - 迁移后,主分区 (C:\) 转换为目标上的逻辑分区: *场景*: 将包含三个以上主分区的 Windows OS 计算机移动或复制到已安装 Windows OS 且至少有三个主分区的物理机上。目标计 算机中至少会保留一个主分区。

影响: 迁移后, Windows OS 计算机无法引导。

 $\bar{x}$ 例: 将 Windows 2003 计算机转换为物理机时, 出现以下错误:

Windows could not start because the following file is missing or corrupt: <Windows root>\system32\ntoskrnl.exe.Please re-install a copy of the above file.

变通方法:有关解决此问题的信息,请参见[知识库文章](https://www.netiq.com/support/kb/doc.php?id=7012913) 7012913。

 **826545 - Migrate** 取消发现某个计算机后, **ESX** 主机上的该计算机节点不会被取消发现:当您 取消发现某个工作负载后, Migrate 客户端上会相应地反映该变化,但 ESX 主机却显示该节点未 被取消发现。

变通方法:取消发现 ESX 主机上的工作负载, 然后刷新 ESX 主机。

- **839329** 尝试从 **VMware vCenter Server** 检索数据失败,发生以下异常:执行此操作的权限被 拒。按照 《*PlateSpin Migrate 12.0* 用户指南》中 " 使用工具定义 VMware 角色 " 所述的步骤使用 工具定义 VMware 角色,便可纠正此问题。
- **843431** 尝试从硬盘驱动器 **(C:)** 引导装载操作系统时发生错误。 **MBR** 已损坏。可通过运行 LRD 中的 ./BcdEditor /fixboot 命令来纠正此问题。

另请参见[知识库文章](https://www.netiq.com/support/kb/doc.php?id=7014709) 7014709。

 **859440 - V2P** 转换在 **"** 正在配置操作系统 **"** 步骤挂起。当固件中有多个引导选项,并且硬盘不 是引导选项列表中的第一个引导设备时,目标计算机不会从硬盘引导,转换即会挂起。 *变通方法.*在物理机的引导选项中更改引导顺序,使*硬盘驱动器*变为第一个选项,然后重启动计 算机。

另请参见[知识库文章](https://www.netiq.com/support/kb/doc.php?id=7014623) 7014623。

 **864325 -** 正在将 **UEFI** 转换为 **BIOS** 的 **Windows 8.1** 工作负载在 **"** 正在发送文件 **"** 步骤失败,无 法完成转换。Windows 8.1 (UEFI) 的默认 OEM 安装创建的恢复分区可用空间不足,导致无法为 该分区创建卷影副本 (VSS)。

变通方法:去除或扩展恢复分区。有关详细信息,请参见[知识库文章](https://www.netiq.com/support/kb/doc.php?id=7014696) 7014696。

 **864326 -** 从 **UEFI** 降级到 **BIOS** 固件时转换失败:将 UEFI 工作负载 (Windows 6.2 及以上内核 版本)转换为基于 BIOS 的计算机过程在 " *正在准备操作系统* " 步骤失败,原因是找不到活动分 区来更新引导参数。

变通方法:要解决此问题,请在源工作负载或映像中存在系统卷的情况下更新磁盘作为 *MBR* 的 分区类型。使用导入和导出 UI 选项或 OFX 浏览器编辑 XML。有关完整的步骤列表,请参见[知识](https://www.netiq.com/support/kb/doc.php?id=7014637) 库文章 [7014637](https://www.netiq.com/support/kb/doc.php?id=7014637)

 **865570 -** 针对 **Windows 2012 R2 UEFI** 工作负载的基于文件的传输中断:在发送和接收文件阶 段, Windows 6.2 及以上内核版本的 X2P 基于文件的传输失败。

 $\overline{\mathcal{G}\hspace{-0.05em}\mathcal{G}}$ 方法: 要强制在此 X2P 情景下成功进行文件传输, 需要禁用固件中的 CPU 高级标志:VTd、 VT-s、 Execute Disable Bit。有关详细信息,请参[见知识库文章](https://www.netiq.com/support/kb/doc.php?id=7014698) 7014698。

 **866467 -** 捕获 **Windows 32** 位操作系统的映像失败:Migrate 预期源服务器中存在一个名为 C:\Windows\Boot\EFI 的文件夹,用于导出内容以备将来使用。在低于 Windows 2008/Vista 的 Windows 32 位操作系统中不存在该文件夹,因此,当 Migrate 将 BCD 信息导出到该文件夹时会 失败,并显示以下错误:

Error message: Failed: C:\Windows\Boot\EFI

*变通方法*: 要解决此问题,您需要创建 C:\Windows\Boot\EFI 文件夹, 然后在 C:\Windows 下为 C:\Windows\System32 创建目录连接。有关详细信息,请参[见知识库文章](https://www.netiq.com/support/kb/doc.php?id=7014710) 7014710。

 **875562 -** 脱机转换后,源计算机保持为 **"** 受控制 **"** 状态:如果您将脱机转换作业的结束状态设置 配置为重启动,则当作业成功完成后,源计算机仍保持为 " 受控制 " 状态。

变通方法:转换完成后,手动重启动源。

 **878043 -** 脱机转换后未恢复源计算机引导配置:脱机转换后未恢复 Windows 源计算机的引导菜 单。

*变通方法*:转换后,源引导菜单会显示两个选项:Linux RAM 磁盘 (LRD) 和操作系统 (OS)。请 在转换后首次引导时手动选择 OS 选项。这样便会在以后的引导操作中清除 LRD 引导选项的引 导菜单。

 **891690 -** 在 **CLI** 工具中,不支持将创建和移动资源池下的 **VM** 作为一项设置:命令行界面 (CLI) 工具是本版本中新增的功能,当前不支持将创建或移动资源池下的 *VM* 作为 conversion.ini 文件中 的一项设置。

变通方法:转换后,将新计算机手动移动到所需的资源池。

 **894623 -** 转换后,不会将分区装入到驱动器号中:转换为 Hyper-V 2012 R2 后,只有 "C" 驱动器 可见。其他分区未装入到驱动器号中。

变通方法:转换后,转到磁盘管理,手动将驱动器号指派到分区。

 **896584 -** 将工作负载转换为 **Hyper-V2012 R2** 时,添加磁盘和卷映射无法正常工作:使用 LRD 引导 Hyper-V VM 时返回硬盘设备列表中随机列出的设备, 例如 IDE 和 / 或 SCSI。

*变通方法*: 列表顶部应该是 IDE 磁盘, 后面是 SCSI 磁盘。使用 Migrate 客户端可以自定义该列 表。

以下场景给出了列表行为的示例:*以<i>下场景中的假设***:**目标 VM 为第 1 代。您需要创建三个或更 多虚拟磁盘驱动器:

#### 场景 **1 --** 从 **IDE** 到 **SCSI** 的行为

假设初始设置如下:

磁盘 2: IDE

磁盘 3: IDE

- ◆ 如果磁盘 2 更改为 SCSI,磁盘 3 会更改为 SCSI。修改后的列表设置显示为:
	- 磁盘  $2:SCSI$

磁盘  $3:SCSI$ 

◆ 如果磁盘 3 更改为 SCSI, 磁盘 2 不会更改。修改后的列表设置显示为:

磁盘 2: IDE 磁盘 3:SCSI

#### 场景 **2 --** 从 **SCSI** 到 **IDE** 的行为

假设初始设置如下:

磁盘  $2:SCSI$ 

磁盘  $3:$  SCSI

如果磁盘 2 更改为 IDE,磁盘 3 不会更改。修改后的列表设置显示为:

磁盘 2: IDE

磁盘  $3:$  SCSI

如果磁盘 3 更改为 IDE,磁盘 2 会更改为 IDE。修改后的列表设置显示为:

磁盘 2: IDE

磁盘 3: IDE

 **896598 -** 通过基于块的方式将 **RHEL 6.2 x64** 迁移到 **Hyper-V 2012 R2** 后,出现冗余磁盘:如 果在执行 RHEL 6.2 x64 基于块的迁移时选择了安装集成服务选项,当成功迁移后运行 fdisk -l 命令 时会显示冗余磁盘。也就是说,一个磁盘会显示为两项,分别为 sda 和 sdb。

这是 Microsoft 的一个已知问题,目前正在解决中。

### <span id="page-7-0"></span>**6** 法律声明

本文档及其中所述软件按许可证协议或保密协议的条款提供,并受这些条款的约束。除非在此类许可 证协议或保密协议中有明确规定,否则 NETIQ CORPORATION 将按 " 原样 " 提供本文档及其中所述 软件,不做任何明示或暗示的保证 (包括但不限于对用于具体目的的适销性或适用于的暗示保证)。 美国的某些州不允许免除对某些交易的明示或暗示保证,因此本声明可能不适用于您。

为明确起见,特此声明:任何模块、适配器或其他类似的材料 (统称 " 模块 "),均根据与之相关或与 之进行互操作的相应版本 NetIQ 产品或软件的 《最终用户许可协议》的条款与条件进行许可,访问、 复制或使用某个 " 模块 ",即表示您同意受此类条款的约束。如果您不同意 《最终用户许可证协议》 的条款,则将无权使用、访问或复制" 模块 ",因此,您必须销毁 " 模块 " 的所有副本,并联系 NetIQ 以寻求进一步的指导。

未经 NetIQ Corporation 的事先书面许可, 不得转借、销售或赠予本文档及其中所述软件, 除非法律 另外许可。除非在此类许可证协议或保密协议中有明确规定,否则,未经 NetIQ Corporation 的事先 书面同意,不得对本文档或其中所述软件中的任何部分进行复制,也不得将其储存在检索系统中,或 以任何形式或任何方式 (包括电子方式、机械方式等)进行传输。本文档中的某些公司、名称和数据 仅用于说明,不得代表真实的公司、个人或数据。

本文档可能包含不准确的技术信息或印刷错误。此处的信息将定期进行更改。这些更改可能会纳入本 文档的新版中。 NetIQ Corporation 可能会随时对本文档所述软件进行改进或更改。

美国政府的有限权利:如果本软件和文档是由美国政府、代表美国政府或由美国政府的主要承包商或 分包商 (任何层级)根据 48 C.F.R. 227.7202-4 (针对国防部 (DOD) 采购)以及 48 C.F.R. 2.101 和 12.212 (针对非 DOD 采购)的规定获取的,则美国政府对本软件和文档的各方面权利 (包括使用、 修改、复制、发布、执行、显示或披露本软件或文档的权利),将受许可证协议中规定的商业许可权 利和限制的约束。

#### **© 2015 NetIQ Corporation**。保留所有权利。

有关 NetIQ 商标的信息,请参见 <http://www.netiq.com/company/legal/> (http://www.netiq.com/ company/legal/)。